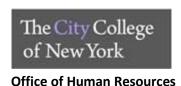

## Electronic Central Timekeeping Timesheet Submission Procedures (Hourly Employees)

- Log on to Electronic Central Timekeeping at <a href="https://portal.ccny.cuny.edu/depts/hr/timesheet-hr/signin.php">https://portal.ccny.cuny.edu/depts/hr/timesheet-hr/signin.php</a> with your employee email and password.
- 2. The system will prompt you to create and store your electronic signature.
- 3. Click on the "Home" tab to complete your timesheet.
- 4. Review information such as, name and CUNY Employee ID for accuracy.
- 5. Select your Title, Department and Supervisor from the drop-down menus.
- 6. Select pay period and enter hours worked.
- 7. Review, then click "Submit Timesheet" button on the bottom of the page.
- 8. The supervisor will receive a notification that a timesheet has been submitted.
- 9. The supervisor reviews the timesheet.
  - a. If the hours submitted are incorrect the supervisor may deny the timesheet. The employee will be sent a notification e-mail.
  - b. The employee will fix the error/s noted on timesheet and resubmit back to supervisor for approval.
- 10. The supervisor approves timesheet.
  - a. Supervisors please note, timesheets not approved on Tuesday at noon after might not be processed in time for time for the corresponding payroll.
  - b. Timesheets are due every other Monday. Example of timesheets due dates, 9/14/2020, 9/28/2020, 10/12/2020
  - c. Payroll schedules can be found at
- 11. Approved timesheets are routed to timekeeping for processing.
- 12. Employees will receive email confirmation upon completion of payroll submission.
- 13. Previously submitted timesheets are stored in the "My Timesheets" tab.